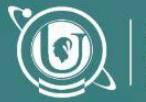

entro de Educación a

## DOCUMENTO DE INTERÉS

# Producción de recursos didácticos digitales

Los **recursos didácticos** son materiales que se utilizan para facilitar la enseñanza de los contenidos, favoreciendo su comprensión y estimulando la atención de los estudiantes.

En el presente documento de interés se hará especial referencia a los **recursos didácticos digitales**, que son aquellos que se elaboran por medio de un software o herramientas tecnológicas. Estos resultan adecuados para acompañar propuestas formativas virtuales, dado que pueden compartirse a través de las plataformas que se emplean para la educación a distancia.

Para su **diseño** es importante tener en cuenta:

- los conocimientos, experiencias previas, intereses y habilidades de los destinatarios -estudiantes-, asegurándose de que el recurso facilitará la comprensión del tema y no se convertirá en un nuevo obstáculo para el aprendizaje,
- las condiciones técnicas que requerirá su uso, para posibilitar el acceso de todos los estudiantes,
- y por supuesto, que el recurso empleado contribuya al logro de las metas educativas propuestas.

A continuación se presentarán algunos recursos didácticos digitales, ofreciendo ejemplos, describiendo los pasos para su elaboración a través de algunas herramientas disponibles en la Web y brindando recomendaciones para su diseño:

- **1.** Infografías
- **2.** Presentaciones de diapositivas
- **3.** Mapas conceptuales
- **4.** Líneas de tiempo

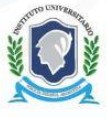

**INSTITUTO UNIVERSITARIO** DE LA POLICÍA FEDERAL ARGENTINA

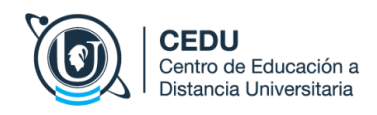

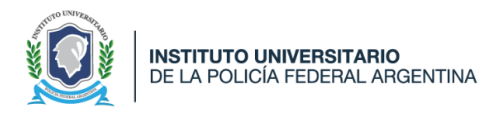

- **5.** Videos
- **6.** Podcast

#### **1.** Infografías

Una **infografía** *(del acrónimo información + gráfica)* es una **representación visual que combina imágenes e información**.

En el ámbito educativo suelen emplearse para enseñar o presentar -de forma sintética y más atractiva- información compleja o extensa sobre algún tema. Las infografías ayudan a condensar la información y destacar fácilmente los mensajes o ideas clave.

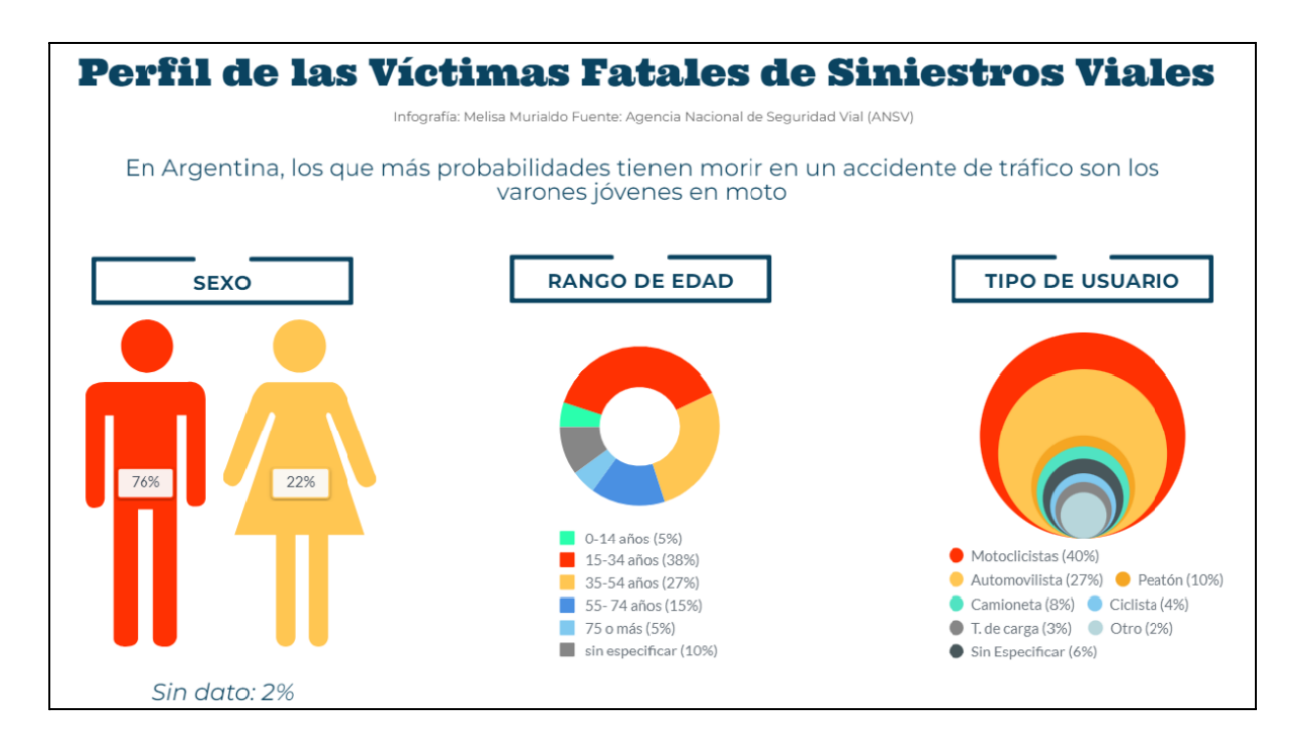

*Imagen 1: Perfil de las víctimas fatales de siniestros viales. [Enlace](https://www.rionegro.com.ar/wp-content/uploads/2023/03/3-Perfil-VF-Infografia-Melisa-Murialdo.png?w=1200)*

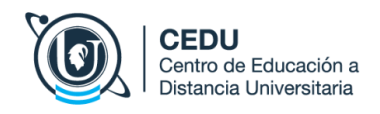

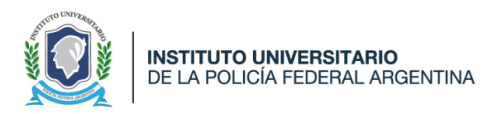

Para su elaboración es recomendable seguir estos **pasos**:

- **Seleccionar y organizar la información** imprescindible para desarrollar el tema y realizar un esbozo de la infografía en papel.
- **■ Escoger la herramienta digital** en la que se diseñará el recurso.
- **■ Elegir la plantilla o formato** que se considere más adecuado. Puede ser inspirador explorar algunos ejemplos que brindan las aplicaciones.
- **■ Incluir la información y enriquecerla con elementos visuales**: imágenes, gráficos, iconos, tipografías y/o colores. Estos elementos tendrán la función de reforzar, ejemplificar, representar, demostrar, relacionar y/o sintetizar la información presentada.

En este paso, es importante tener en cuenta:

- Recurrir a un formato gráfico original, evitando las copias.
- Disminuir al máximo la cantidad de texto.
- Utilizar colores armónicos.
- Emplear tipos de fuentes de letra ágiles para la lectura.
- Incorporar elementos visuales simples.

Si bien existen muchos sitios en la web para generar este tipo de recursos, se recomienda el empleo de [Canva](https://www.canva.com/es_ar/crear/infografias/) porque es una herramienta intuitiva y que contiene variadas plantillas e instrumentos de diseño para potenciar el mensaje visual.

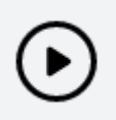

Este video [tutorial](https://youtu.be/pCt0TWJRSZ0) ofrece una guía sencilla para crear una infografía mediante Canva

## **2.** Presentaciones de diapositivas

Las **presentaciones** permiten **comunicar una secuencia** de ideas mediante **diapositivas** que pueden contener texto, imágenes, sonidos, videos, animaciones y/o efectos de transición.

Algunos de los propósitos de su utilización en el ámbito de la educación son:

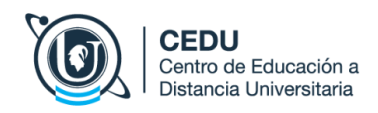

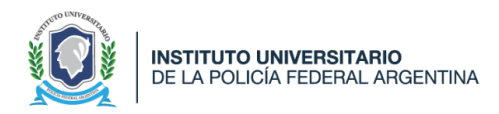

- Dar soporte visual a una exposición oral (sincrónica o asincrónica), donde se destacan nodos o puntos centrales de una temática.
- Ofrecer un material complementario de estudio, que permita un recorrido más autónomo por parte del estudiante.

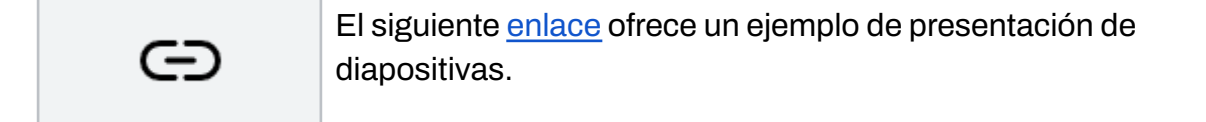

Para diseñar presentaciones de diapositivas se sugiere considerar algunos aspectos:

- Seleccionar información relevante, evitando cargar excesivamente cada diapositiva con datos innecesarios.
- Presentar una única idea por diapositiva.
- Evitar la monotonía variando la estructura en que se presenta la información.
- Utilizar tipografías simples, que favorezcan la legibilidad.
- Emplear un tamaño de letra adecuado que pueda leerse sin mayor esfuerzo.
- Utilizar colores contrastantes entre fondo y texto, como por ejemplo negro, azul o rojo sobre blanco.
- Emplear diferentes tamaños para los títulos, los subtítulos y el resto del texto, creando una jerarquía gráfica que facilite la interpretación de la idea.
- Cuidar la ortografía y la redacción, revisando con detalle la presentación una vez finalizada.
- Incluir márgenes, dejando suficiente espacio en blanco que de oxígeno al texto.
- Evitar el empleo de imágenes decorativas. Las imágenes que se incluvan deben tener un propósito didáctico pedagógico definido.
- Realizar preferentemente presentaciones que no superen las 20 diapositivas.

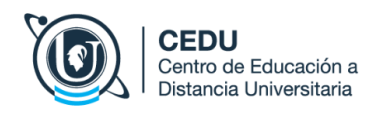

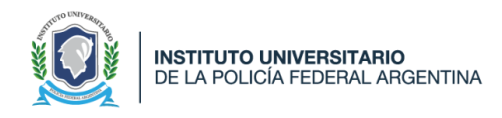

La aplicación más conocida y empleada en el ámbito académico es la de Microsoft [PowerPoint](https://es.wikipedia.org/wiki/Microsoft_PowerPoint), herramienta que permite generar fácilmente presentaciones enriquecidas con elementos multimediales.

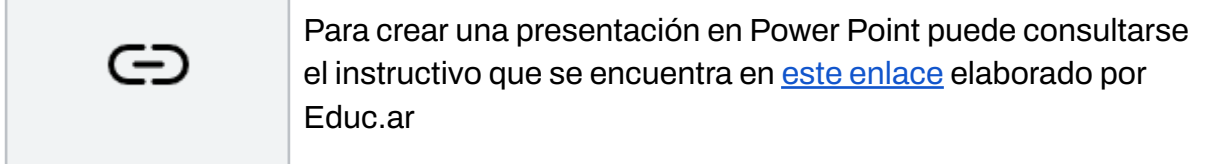

**Genially** resulta una muy buena opción al contar con una serie de posibilidades gratuitas y disponibles mediante la Web.

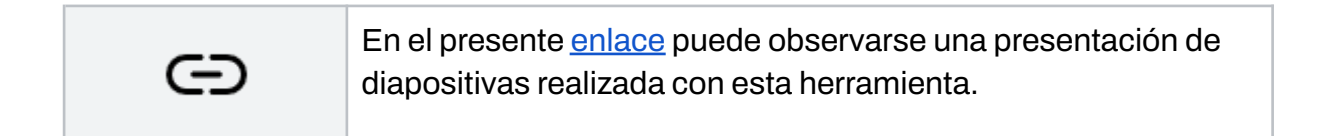

Genially posee -entre otras alternativas de diseño- una variedad de plantillas para ser reutilizadas así como también múltiples recursos para potenciar el texto, permitiendo crear presentaciones atractivas. Puede explorarse su sitio web a través de [este](https://www.genial.ly/) [enlace](https://www.genial.ly/).

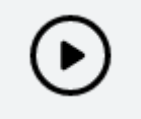

Este video [tutorial](https://www.youtube.com/watch?v=oWBk1Lxt5oU) es una buena guía para crear una presentación en Genially.

## **3.** Mapas conceptuales

Un **mapa conceptual** es un diagrama que muestra las relaciones entre los conceptos e ideas más relevantes de un tema. Requieren adjudicar **niveles de importancia** a los conceptos, estableciendo una estructura jerárquica.

Se componen de tres elementos clave:

■ **Conceptos:** son sustantivos o adjetivos o la suma de ambos y se presentan en óvalos o recuadros.

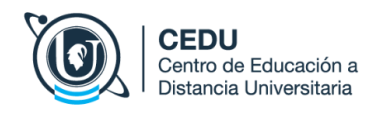

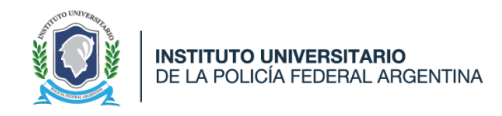

- **Nexos o palabras enlace**: son palabras (por lo general preposiciones y/o verbos) que ponen en relación dos conceptos. Se ubican sobre una línea que une los óvalos o recuadros.
- **Proposiciones:** es la frase que resulta de la unión de los conceptos y las palabras enlace.

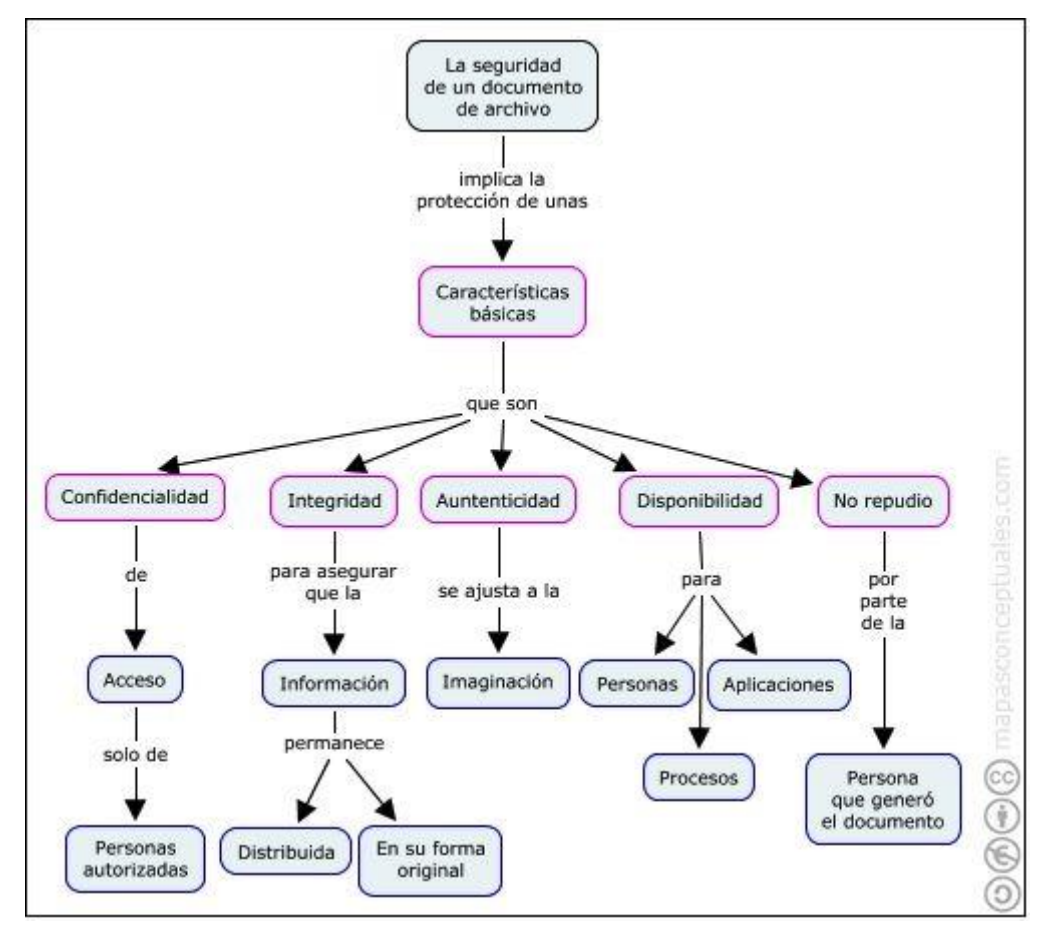

*Imagen 2: Ejemplo de mapa conceptual. [Enlace](https://i.pinimg.com/564x/33/85/e9/3385e952c7e34b35a02b3b43dc4f5b17.jpg)*

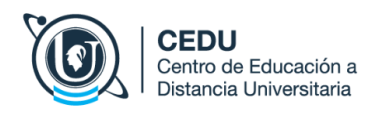

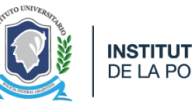

Presentar la información a través de mapas conceptuales permite condensar mucho contenido en poco espacio, haciendo de esta herramienta un recurso ideal para sintetizar tópicos y explicitar relaciones, favoreciendo una mayor comprensión del tema por parte del estudiante.

#### **¿Cómo se construyen los mapas conceptuales?**

- Confeccionar una lista de los conceptos o ideas más importantes. Los conceptos no pueden repetirse. Además, debe evitarse incluir fragmentos de oraciones o definiciones completas.
- Identificar entre los conceptos elegidos, el más inclusivo (llamado epítome). Este se ubicará en el margen superior dentro de un recuadro, representando el primer nivel jerárquico. De éste se desprenden el resto de los conceptos.
- Definir niveles de importancia para el resto de los conceptos y ordenarlos dentro de una estructura jerárquica.
- Por último, construir las conexiones entre los conceptos, agregando líneas o flechas que los conecten y eligiendo verbos o preposiciones para que sirvan de nexo para elaborar las proposiciones u oraciones.

Actualmente existen variadas herramientas para crear mapas conceptuales. Se sugiere el empleo de [CmapTools.](http://www.educ.ar/sitios/educar/recursos/ver?id=70314) Desde dicho enlace es posible descargar el programa y también acceder a un instructivo muy completo que permite conocer todas sus potencialidades.

También existe su versión online a la que se puede acceder mediante [Cmap](https://cmapcloud.ihmc.us/) Cloud.

#### **4.** Líneas de tiempo

Son **organizadores gráficos** que se utilizan para representar **secuencias de eventos** ordenados temporalmente: genealogías, etapas de un proceso o hitos históricos, por ejemplo.

Las líneas de tiempo son propicias para presentar eventos de manera gráfica, facilitando la comprensión de la correlación entre los hechos o sucesos, su duración y su evolución.

La siguiente imágen ofrece un ejemplo de una línea de tiempo:

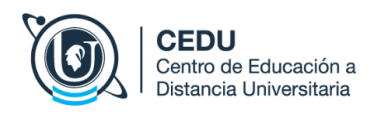

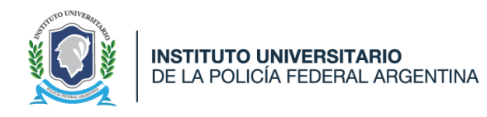

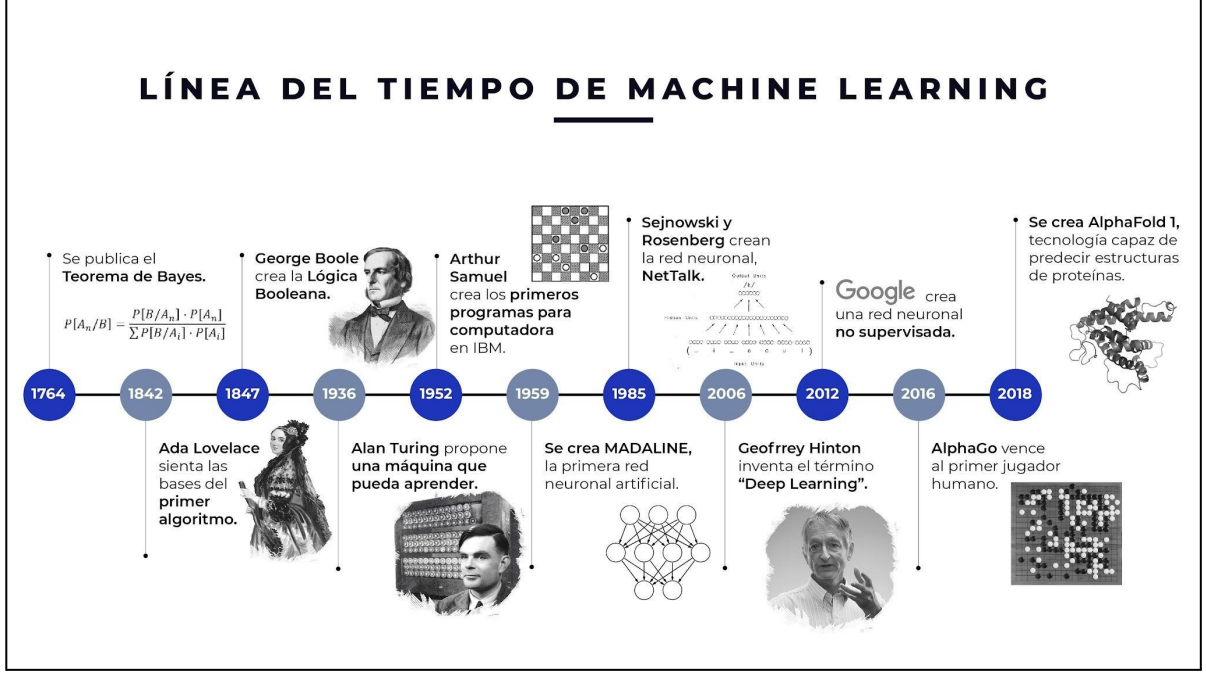

*Imagen 3: Ejemplo de línea de tiempo [Enlace](https://www.algotive.ai/hs-fs/hubfs/00%20Blog/02%20Machine%20Learning/linea_tiempo-01.jpg?width=4000&name=linea_tiempo-01.jpg)*

Para **crear** este tipo de recurso, es necesario:

- Seleccionar los eventos a incluir,
- Definir la presentación o no de información sobre cada uno de los eventos y
- Determinar el período de tiempo que abarca (fecha de inicio y de finalización).
- Ubicar los eventos dentro de la línea de tiempo y la información sobre estos.

Existen múltiples herramientas en la web que permiten realizar líneas de tiempo online, entre ellas [Timetoast,](http://www.timetoast.com/) [Timeglider](http://timeglider.com/) y [Capzles](http://www.capzles.com/). Vale la aclaración que muchas de éstas no se encuentran en español pero pueden traducirse con la opción que brinda el navegador de internet.

**[Creately](https://creately.com/es/lp/crea-lineas-del-tiempo-online/)** es una herramienta online muy sencilla e intuitiva para crear líneas de tiempo de modo ágil.

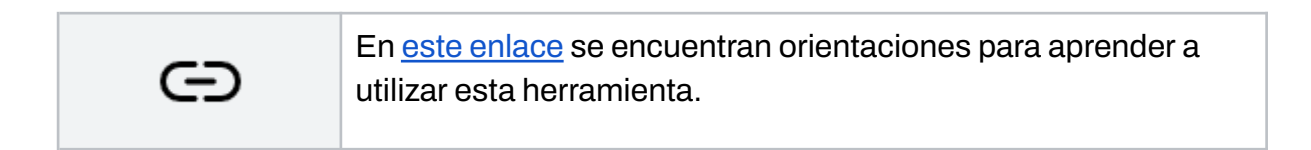

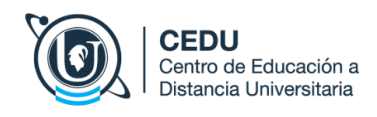

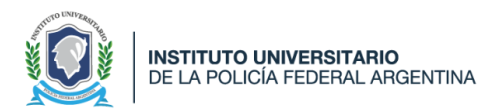

## **5.** Videos

Un video es una combinación de elementos visuales, que puede estar acompañada de sonido. En el ámbito educativo, un video puede tener distintas funciones:

- **informativa:** para brindar información relevante sobre un recorrido formativo, por ejemplo, explicitando la propuesta de la asignatura al iniciar una cursada.
- **formativa**: para orientar los aprendizajes y presentar contenidos, por ejemplo, abordando un conjunto de contenidos en profundidad.
- **motivadora:** para alentar y sensibilizar a los estudiantes, por ejemplo, presentando al responsable de la propuesta y dando a conocerse, más aún si se trata de una propuesta a distancia.
- **instructiva**: para mostrar la ejecución paso a paso de una tarea, resultando una guía para la realización de una actividad.

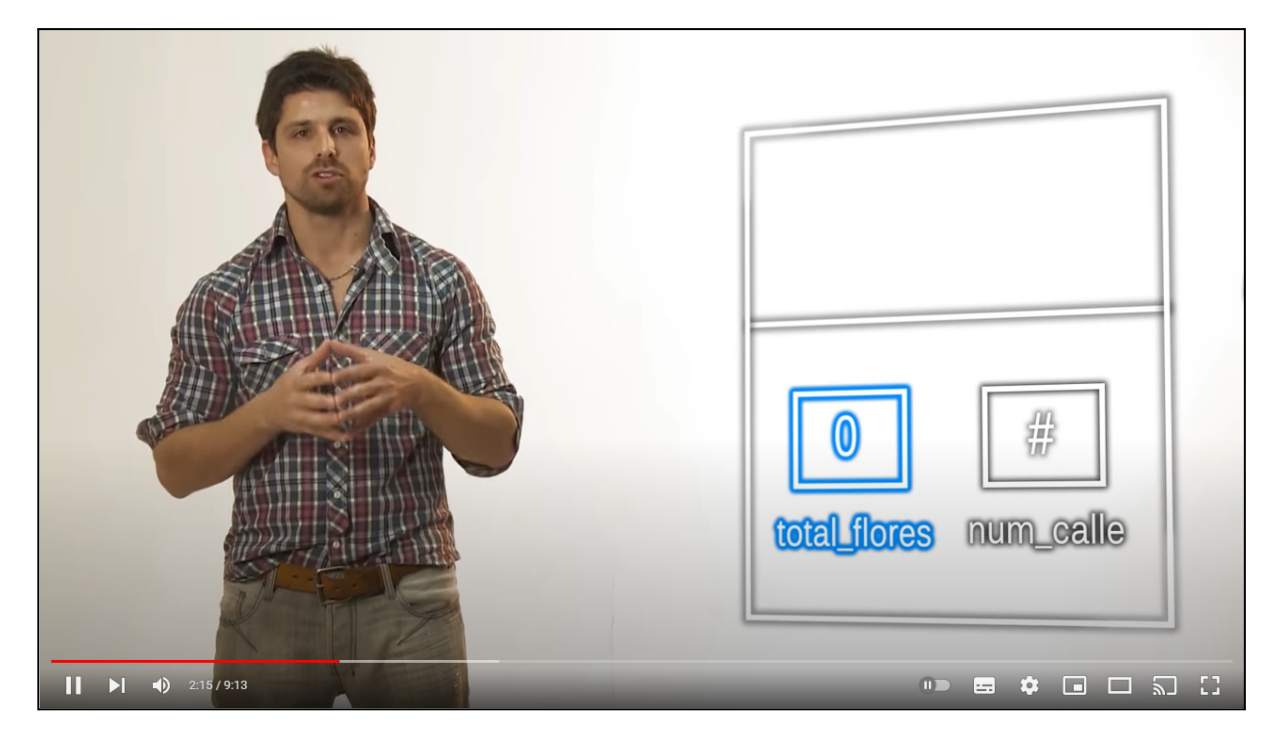

A continuación podemos encontrar un ejemplo de un video didáctico:

*Imagen 4: Ejemplo de un video. [Enlace](https://youtu.be/VYe_EfppAZ0)*

Para crear un video, puede seguirse la siguiente estructura clásica:

- **Introducción**: presentación del contenido del video.
- **■ Desarrollo de los contenidos.**

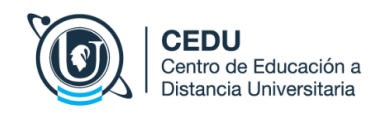

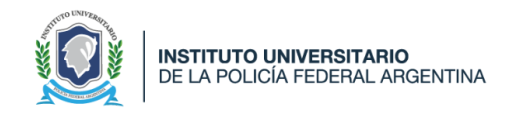

■ **Cierre**: palabras de recapitulación y cierre, créditos y agradecimientos.

Otros dos aspectos importantes a determinar son los componentes que integrarán el video: imágenes estáticas<sup>1</sup>, videos, textos y/o audios (voz y/o música de fondo) o una presentación digital ( en formato power point, por ejemplo). y la duración del video.

Es sabida la preferencia de los estudiantes por los videos cortos. Sin embargo, no es fácil determinar cuál es el tiempo ideal de duración. La sugerencia es desarrollar un tema, en un lapso que no supere preferentemente los 20 (veinte) minutos por video. El desarrollo del tema no necesariamente debe suceder en un único vídeo, puede dividirse en 2, 3 o más videos.

Con la estructura establecida, los componentes definidos y la duración estimada, puede elaborarse un guión, de modo de planificar el contenido del video. Definido el o los guiones, se procederá a la grabación del video. Si el video tendrá como protagonista al docente, es recomendable seguir estas orientaciones:

- Practicar para que la grabación salga lo más natural posible, utilizando una dicción clara.
- Realizar pruebas de cámara y micrófono. Tanto una imagen borrosa como un mal audio afectan a la calidad del video, si bien el contenido puede ser muy bueno.
- Es recomendable evitar ruidos del ambiente.
- En caso de utilizar celular, se recomienda en modo horizontal y con auriculares.
- Un plano medio es un buen encuadre, si solo se utiliza una cámara.
- Prestar atención a los elementos del ambiente en el que se grabará el video.
- Asegurarse que el espacio está bien iluminado y que no se generen sombras en exceso.
- El estado de ánimo se visibiliza en el video. Por ello, es importante sentirse cómodo a la hora de grabarlo.

Un software libre y de código abierto que puede utilizarse para crear videos es **[OBS](https://obsproject.com/es) [Studio](https://obsproject.com/es)**, pues permite realizar grabaciones digitales de la salida por pantalla de la computadora y además acompañarla con una narración de audio e incluso nuestra

<sup>1</sup> Preferentemente no sujetas a derechos de autor.

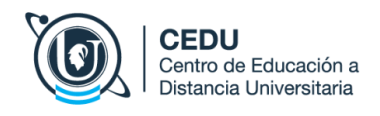

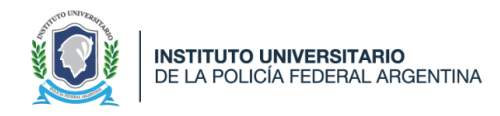

imagen. Esta poderosa herramienta no posee una interfaz tan intuitiva como las otras que venimos compartiendo.

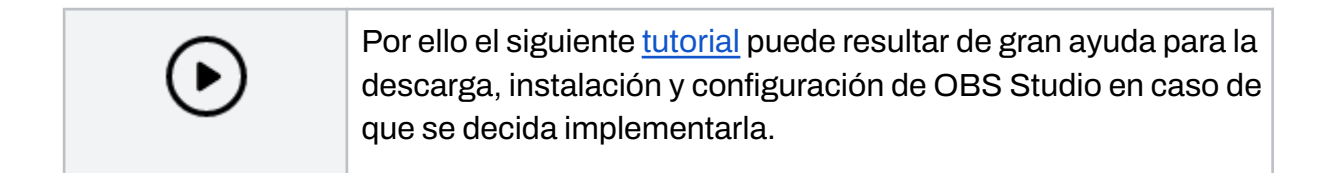

Otra herramienta online que permite crear este tipo de recursos de manera original es [PowToon](https://www.powtoon.com/), cuyo proceso de diseño es muy sencillo y parecido al de Powerpoint, dando como resultado videos animados de alto impacto visual.

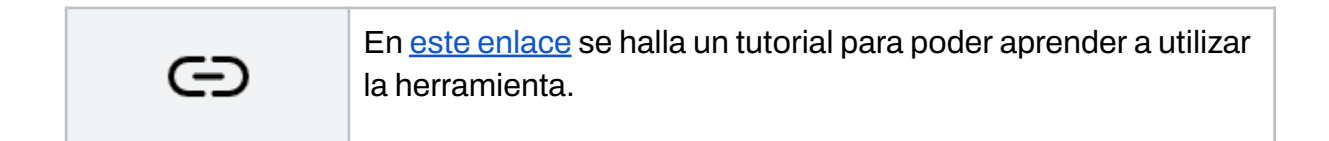

## **6.** Podcast

Es un archivo de audio digital que se sube a Internet para que otras personas puedan reproducirlo y escuchar su contenido.

Organizar, presentar y difundir ideas, conceptos o temas y comunicarse con estudiantes son los usos más generalizados de este tipo de recurso en el ámbito educativo.

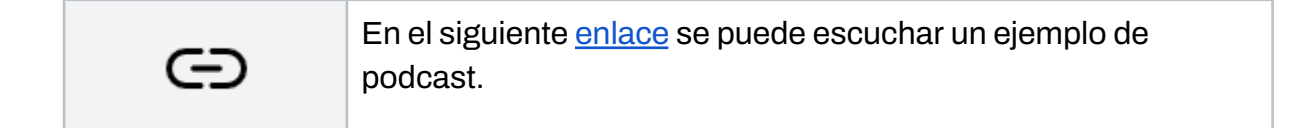

Para su creación, se recomienda seguir los siguientes pasos:

- Elaborar un guión que adquiera preferentemente la clásica estructura: introducción, desarrollo o contenido central y conclusión. Es recomendable:
	- Usar frases cortas, claras y sencillas.
	- No ser redundante.
	- Utilizar un estilo natural del lenguaje

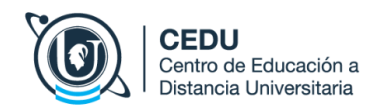

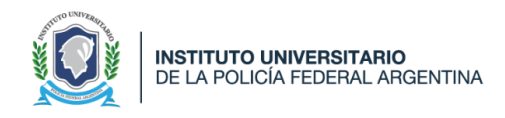

- Realizar pausas en el momento justo y con una duración oportuna.
- Evitar palabras o frases muletillas.
- Se sugiere que los audios no sean demasiado extensos (su duración posible puede ser entre 3 y 5 minutos).
- Grabar el podcast. Sólo se necesita un dispositivo con micrófono y conexión a Internet para luego compartirlo.
- Revisar el audio grabado para evitar errores de sonido o del texto oral.
- Subirlo a Internet.
- Compartir el enlace con los estudiantes.

**Spotify for Podcasters** (anteriormente llamado Anchor) es una aplicación para dispositivos móviles (disponible para [IOS](https://apps.apple.com/us/app/anchor-record-your-own-podcast-or-radio-show/id1056182234) y [Android](https://play.google.com/store/apps/details?id=fm.anchor.android&hl=es&pli=1)) para grabar y editar podcasts.

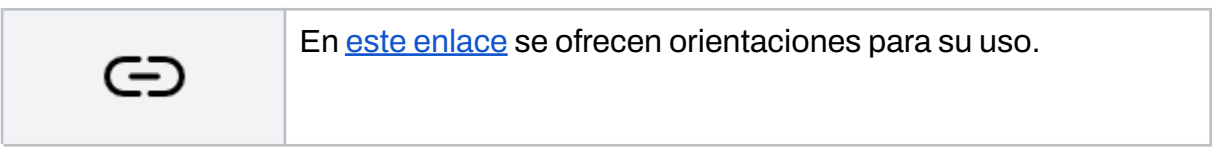

## En síntesis

Existen una variedad de herramientas, aplicaciones y sitios web para crear recursos didácticos digitales, que permiten potenciar las prácticas de enseñanza y promover aprendizajes.

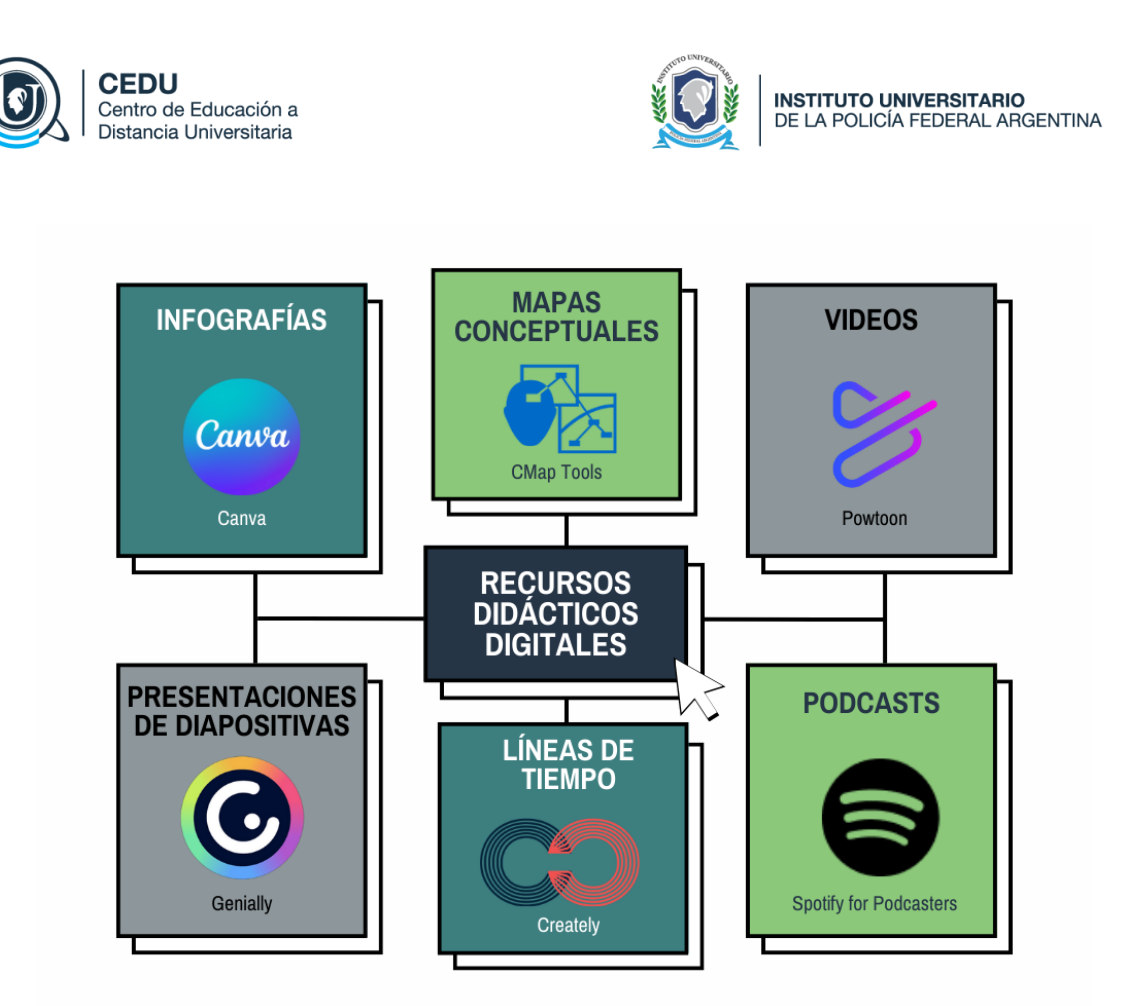

#### *Imagen 5: Recursos didácticos digitales*

Al finalizar esta tarea de producción es preciso **revisar** el recurso, y en lo posible ponerlo a prueba antes de su **implementación**, para realizar ajustes en caso de ser necesario.

#### *Edición 2023*

#### **Autoría:**

Bondarczuk, Ingrid Messina, Leticia B Travieso, Mauro R.

#### **Centro de Educación a Distancia Universitaria**

Rosario 532 2P, Ciudad Autónoma de Buenos Aires | Argentina <https://www.iupfa.edu.ar/cedu.html>

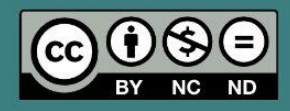

Este material producido por CEDU IUPFA se distribuye bajo una Licencia Creative [Commons](https://creativecommons.org/licenses/by-nc-nd/4.0/) Atribución - No Comercial – Sin Obra Derivada 4.0 [Internacional.](https://creativecommons.org/licenses/by-nc-nd/4.0/)

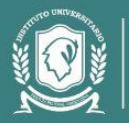

Secretaría<br>Académica

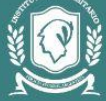

**INSTITUTO UNIVERSITARIO<br>DE LA POLICÍA FEDERAL ARGENTINA**